# **S TOTVS**

# Complemento do 13º Salário

Monique Oliveira e Thais Tavares

Dezembro/2023

Iniciaremos às 10:05

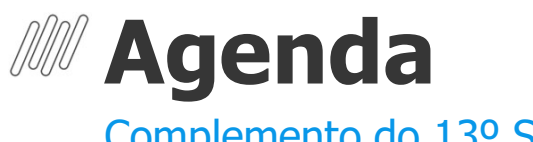

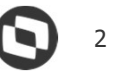

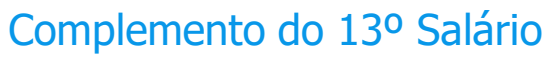

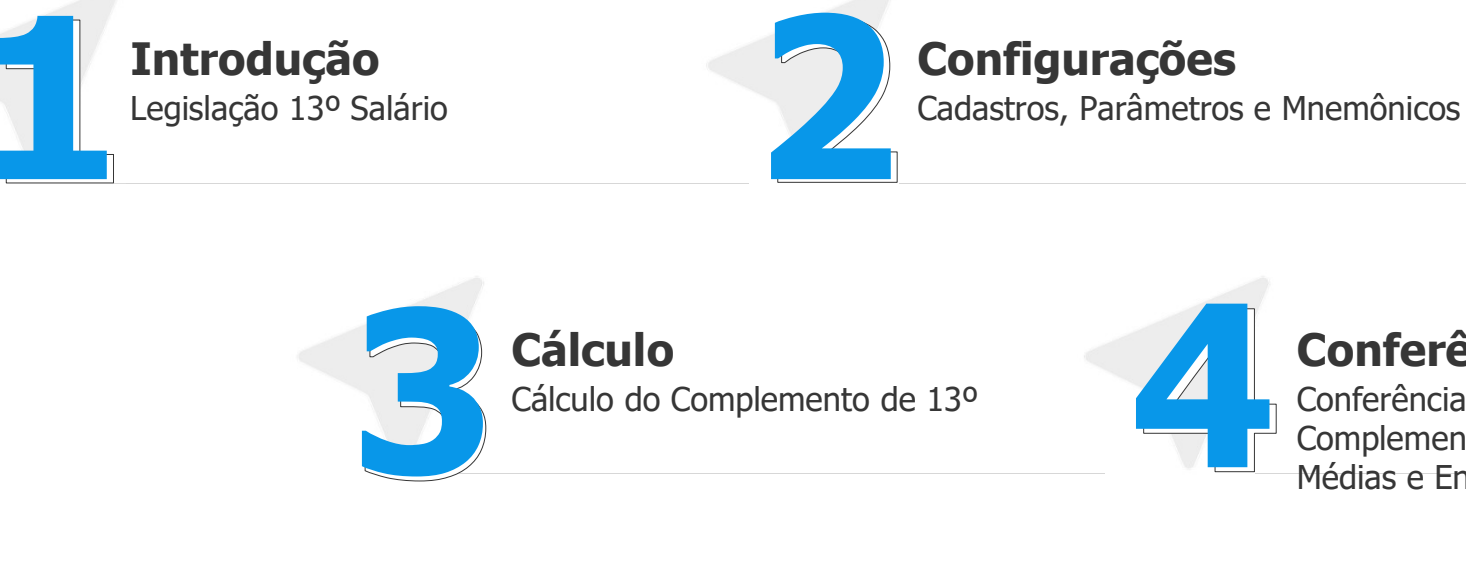

Conferência

Conferência dos valores de Complemento de 13º Salário, Médias e Encargos

Insuficiência e Arredondamento Perguntas e Respostas

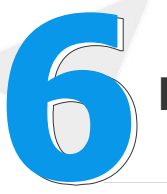

# 01 | Introdução

Legislação 13º Salário

3

G

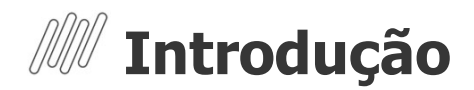

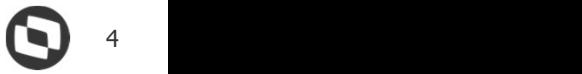

- ◆ O 13º Salário é uma gratificação paga a todo trabalhador com carteira assinada, sejam trabalhadores domésticos, rurais, urbanos ou avulsos. Também recebem a gratificação os aposentados e pensionistas do INSS.
- **Introdução**<br>
O 13º Salário é uma gratificação paga a todo trabalhador com carteira assinada, sejam trabalhadores domésticos, rurais,<br>
urbanos ou avulsos. Também recebem a gratificação os aposentados e pensionistas do INS o pagamento ocorre entre o período de 01/02 a 30/11 de cada ano.
- O Pagamento do valor do 13º Salário que corresponde à remuneração mensal e Médias de Janeiro à Novembro do ano corrente, abatendo o valor da Antecipação do 13º Salário deve ser realizado até o dia 20/12.
- Verbas Variáveis (Horas Extras, Adicional Noturno, Bonificações, Gratificações e Comissões) bem como Afastamentos, Faltas e Atrasos Lançados na Folha de Pagamento de Dezembro serão apurados e pagos ou descontados na folha de Dezembro/2023, com pagamento até o 5º dia útil de Janeiro.
- Para as empresas que optaram por realizar o pagamento do 13º Salário em Parcela Única (Até 30/11), alterações salariais e as verbas variáveis serão apuradas e pagos ou descontados na folha de Dezembro/2023, com pagamento até o 5º dia útil de Janeiro.

# 02 Configurações

Cadastros, Parâmetros e Mnemônicos

5

 $\mathbf \Omega$ 

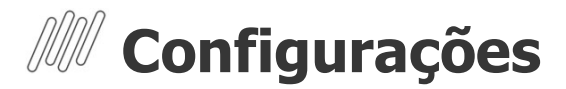

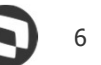

**Configurações**<br>Cadastro de Períodos - Complemento da 2ª Parcela do 13º Salário<br>Para o cálculo do Complemento do 13º salário, é necessário que o roteiro 132 esteja incluído, calculado e fech<br>Cadastro de Períodos<br>O Poteiro Para o cálculo do Complemento do 13º salário, é necessário que o roteiro 132 esteja incluído, calculado e fechado na rotina Cadastro de Períodos

O Roteiro 132 não integra a folha de pagamento. Após o processo e conferência dos valores de 2ª parcela do 13º salário, o roteiro deverá ser Fechado, assim como os demais roteiros.

Para acessar a rotina de Cadastro de Períodos: Atualizações / Definição de cálculo / Períodos (GPEA400)

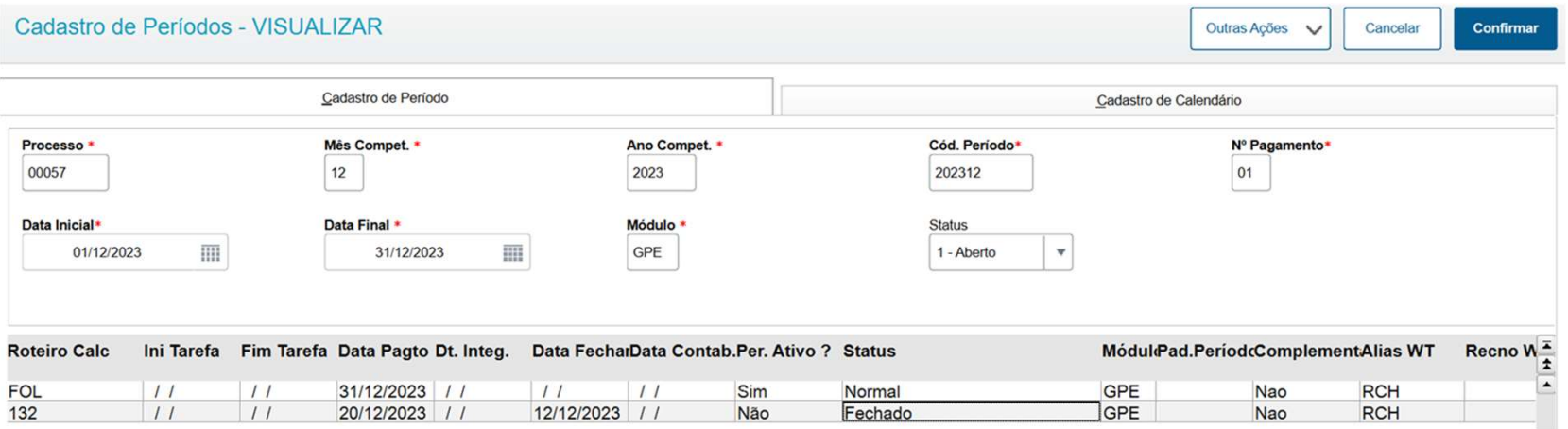

### ➔ P\_MEDDIREN (MV\_MEDDIRE):

Calcular as médias sobre meses de direito. (S, N ou M)

S - Sim, para que a soma das verbas com incidência para médias seja dividida pela quantidade de meses de direito.

N - Não, para que a soma das verbas com incidência para médias seja dividida por 12 e em seguida multiplicado pelos meses de direito.

M - Misto, para que o mnemônico seja alterado em tempo de execução de acordo com o tipo de contrato do funcionário, sendo:

- Se o tipo de contrato for por tempo indeterminado ou for por tempo determinado e contrato superior a 12 meses, o mnemônico é utilizado como "N".
- Se o tipo de contrato for por tempo determinado e o contrato igual ou inferior a 12 meses, o mnemônico é utilizado como "S".

### ➔ P\_M13ANOC (MV\_M13ANOC):

Define se utiliza somente as verbas do ano corrente para cálculo da Média de 13º salário.

Por padrão para cálculo das médias de 13º salário, o sistema utiliza, como mês inicial, o mês de janeiro do ano corrente, ou o mês da admissão do funcionário quando este tiver sido admitido no ano corrente.

Com "1 - Sim" , segue a configuração tradicional, média de décimo terceiro salário deve considerar somente as verbas no ano corrente;

Com "2 - Não", a rotina verificará a quantidade de meses indicada no cadastro da verba ou no cadastro do sindicato sem levar em conta se está buscando a verba no ano anterior à data de referência.

### P\_CCOMP13:

Calcula o complemento do 13º Salário. O mnemônico pode ser preenchido com:

- "S" Sim, para seja calculado Complemento do 13º Salário;
- "N" Não, para que não seja calculado o Complemento do 13º Salário.

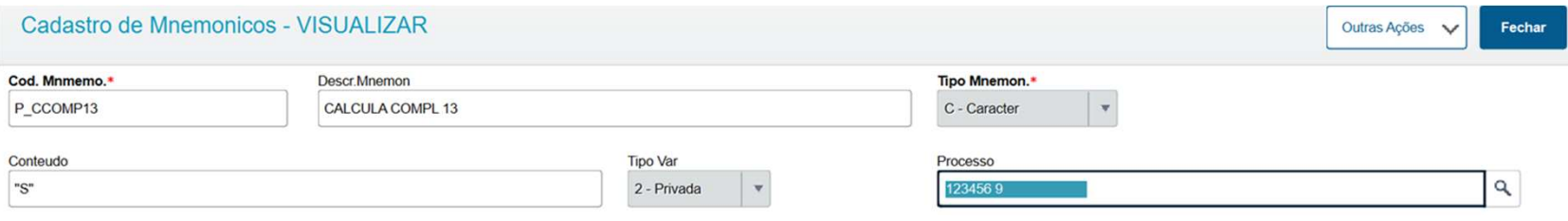

### P\_INCCOMPL:

Permite considerar verbas de valor que incorporam ao salário no roteiro FOL para o cálculo do complemento da 2ª parcela do 13º salário. O mnemônico pode ser preenchido com:

- .F. Somente o Salário Base do Funcionário será considerado para o Cálculo do Complemento do 13º Salário.
- .T. Verbas da Folha que Incorporam ao Salário serão consideradas para o Cálculo do Complemento do 13º Salário.

Exemplo: Funcionário com Salário Base de R\$ 1.000,00 e incluída uma verba de comissão no valor de R\$ 500,00 no roteiro FOL. Se o mnemônico estiver configurado com .T., o Protheus utilizará R\$ 1.500,00 como salário base para o cálculo do

complemento do 13º salário. Dessa forma, verbas que são calculadas sobre o salário incorporado serão calculadas sobre o valor de **R\$ 1.500,00**.<br>Já se o mnemônico estiver configurado com **.F.**, o sistema não irá verificar as verbas lancadas no roteiro **FOL** e, dessa forma,

fará o cálculo sobre o salário de R\$ 1.000,00.

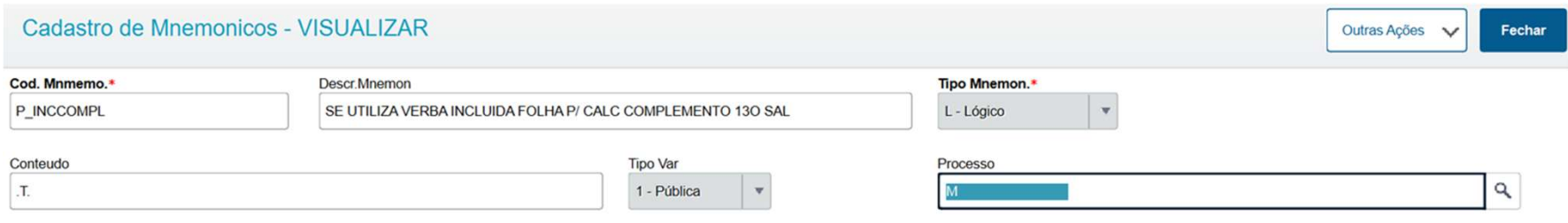

### MV\_DF13NEG:

Indica se deve considerar ou desprezar a diferença de 13º negativa. O Parâmetro pode ser configurado com:

- S Caso seja apurado valor negativo de 13º salário, será gerada a vera de Desconto de Diferença de 13º Salário (Id 0348)
- N Não gera Diferença Negativa.

Exemplo: Funcionário teve pagamento do 13º Salário integral (12/12 avos) no início do mês de Dezembro. Não folha de Pagamento, foram lançadas mais de 15 Faltas, fazendo com que o funcionário perdesse direito ao avo de Dezembro.

Se o parâmetro estiver preenchido com S, será gerada verba Desconto de Diferença de 13º Salário com o valor que foi pago

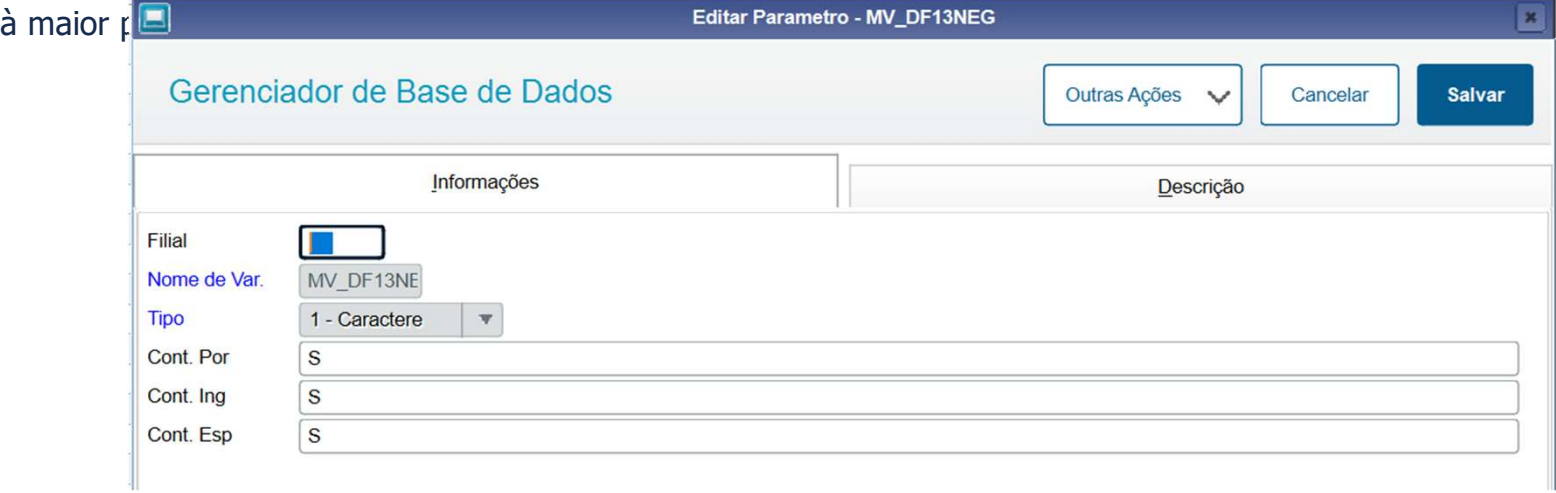

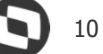

### **MM** Configurações

- **Configurações**<br>
Cadastro de Verbas Complemento do 13º Salário<br>- Identificador de Cálculo 0348 Diferença 13° Salário Negativa<br>- Identificador de Cálculo 0028 Diferença 13° Salário
- 
- Identificador de Cálculo 1672 INSS 13° devolução Identificador de Cálculo 1673 Base INSS 13° devolução
- 
- Identificador de Cálculo 1676 FGTS 13° devolução Identificador de Cálculo 1677 Base FGTS 13° devolução
- 
- Identificador de Cálculo 1678 Base INSS Acima 13° devolução Identificador de Cálculo 1679 Base Pensão 13° devolução
- 

11

# Cálculo Complemento 13º Salário - Parcela Única  $\mathbf{Q}^{^{12}}$

- Para as empresas que optaram por realizar o pagamento do 13º Salário em Parcela Única (Até 30/11), será necessário incluir o roteiro 132 na competência de Dezembro para que as diferenças de 13º Salário sejam apuradas e calculadas na Folha de Pagamento.
- Vale ressaltar, que Não deverá ser realizado o processamento do roteiro 132 para todos os funcionários novamente, apenas para os funcionários que tiveram admissão ou retorno e afastamento após o pagamento do 13º Salário em Parcela Única. Exemplo: O 13º Salário em parcela única foi pago aos funcionários no dia 30/11/2023. Os funcionários admitidos após esta data deverão ser processados no roteiro 132. Para este cálculo, utilize a opção de "Filtro Rápido" para informar à partir de qual matricula o cálculo deve ser realizado.
- Caso não haja nenhum funcionário admitido após esta data, o roteiro 132 deve ser Incluído e em seguida processe o Fechamento do roteiro.
- Ao Processar a Folha de Pagamento, alterações salariais e médias referente à competência 12/2023 serão apuradas e calculadas no roteiro FOL, na verba com Identificador de Cálculo 0028.
- Serão apresentadas perguntas para cálculo do Complemento do 13º Salário iguais ao cálculo do roteiro 132.

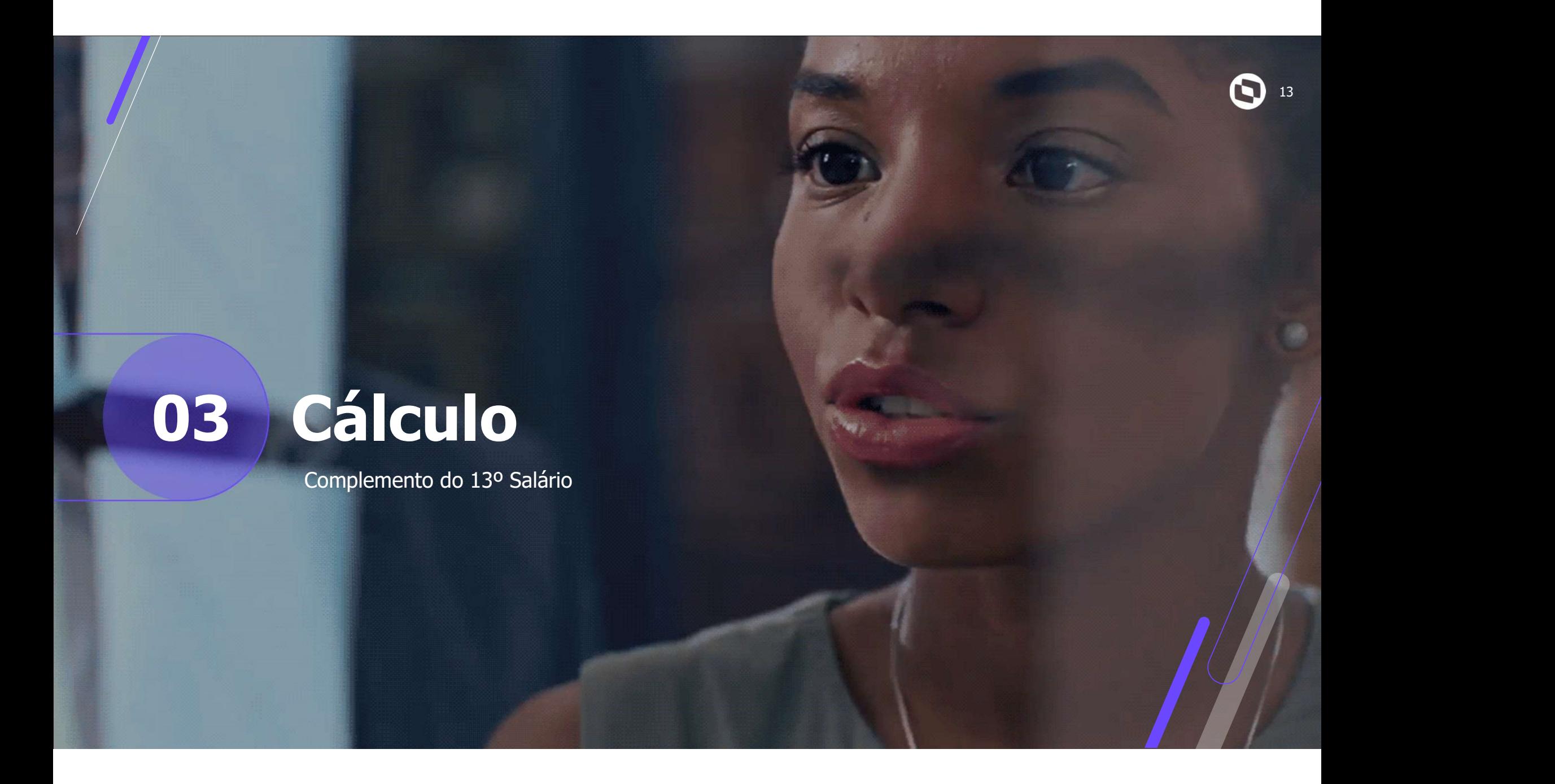

### **Mande do Complemento de 12º Salário**

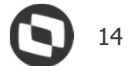

Após realizar o Fechamento do Roteiro 132, cálculo e integração dos demais roteiros (Benefícios, VEX, FER e RES), será necessário processar a Folha de Pagamento.

Miscelânea / Cálculos / Por Roteiro (GPEM020) e em Parâmetros selecione o Roteiro FOL:

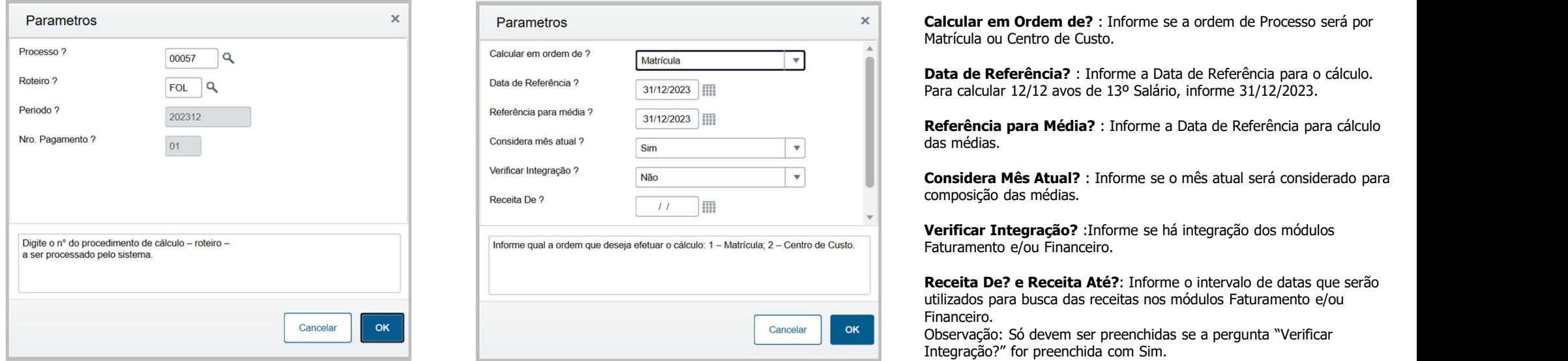

# 04 Conferência

Complemento do 13º Salário e Encargos

 $\mathbf G$ 

# **Ma Conferência do Complemento do 13º Salário** Conferência do Complemento de 13<sup>0</sup> salário pode ser realizada através das seguintes rotinas:<br>
→ Consultas / Cálculos / Por Funcionário. Necessário selecionar o funcionário e informar o roteiro de cálculo FOL da competênc

A conferência do complemento do 13º salário pode ser realizada através das seguintes rotinas:

- ➔ Consultas / Cálculos / Por Funcionário. Necessário selecionar o funcionário e informar o roteiro de cálculo FOL da competência 12/2023;
- 
- 
- 

Exemplo: Funcionário recebeu no início do mês de Dezembro o 13º Salário considerando 12/12 avos, mas teve um reajuste salarial em Dezembro.

Tipo de Contrato: Todos Processo: 00061 - COMPLEMENTO 13 Pagamento:01 Dt.Periodo:01/12/2023-31/12/2023 Dt.Pagto:20/12/2023  $Periodo:202312$ Filial D SP 01 000080 Nome COMPLEMENTO 13 Matricula Funcao 00001 Descricao **ANALISTA RH** Centro Custo 000000001 Descricao  $R$ H Depto. Descricao Data Admis. 02/01/2023 Cat. Func. M  $Sal.:$  $3.500.00$ Dep. I.R. Dep.Sal.Fam. Hrs. Mensais 200,0000 Perc.Adto.: 000 Sit. Folha NORMAL PROVENTOS DESCONTOS **BASES** Cod. Descricao Ref. Valor Cod. Ref Valor | Cod, Descricao Valor Descricao 010 13 2A PARCELA 12,00  $3.000,00$  | 521 INSS 13  $0,00$ 263,05 | 609 INSS 13 FAIXA 99,00 011 13 ARREDONDAME  $0,00$  $0,05$  | 522 IR 13 SALARIO 7,50  $27,00$ 610 INSS 13 FAIXA 112,61 536 13 DESC ANTEC  $0,00$ 1.500,00 611 INSS 13 FAIXA 51,44 A10 BASE INSS 13 L  $3.000,00$  $A12$ 13 LIQUIDO 1.210,00 A13 **BASE IR 13**  $3.000,00$ A24 BASE FGTS 13 1.500,00  $A25$ FGTS 13 120,00 A48 INSS EMPRESA 600,00 A49 VALOR DE TERCE 174,00 A50 % ACIDENTE TRA 60,00 A55 INSS 13 SAL P/ 263,05  $D16$ BASE IR 13° OU 2.736,95 D17 IR 13° OUTRO M 46,87 D23 DEDUÇÃO MODELO 528,00 Totais Funcionário D SP 01 000080 12,00  $3.000,05$ 7,50 1.790,05 LÍQUIDO:  $1.210,00$ 

Exemplo 1: Funcionário recebeu no início do mês de Dezembro o 13º Salário considerando 12/12 avos, mas teve um reajuste salarial em Dezembro.

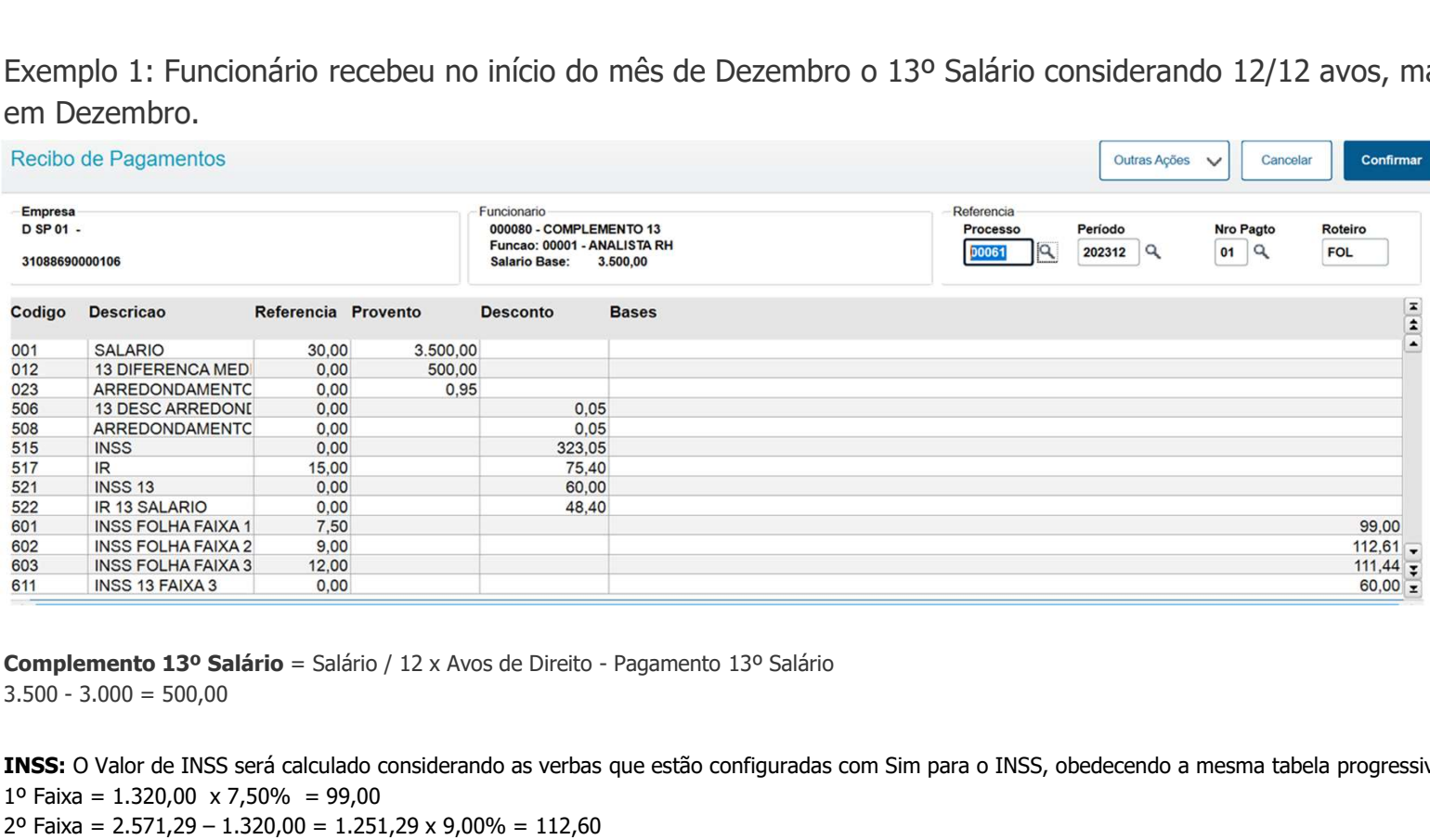

INSS: O Valor de INSS será calculado considerando as verbas que estão configuradas com Sim para o INSS, obedecendo a mesma tabela progressiva da Folha (S001). 1º Faixa = 1.320,00  $\times$  7.50% = 99,00 2º Faixa = 2.571,29 – 1.320,00 = 1.251,29 x 9,00% = 112,60 3º Faixa = 3.500,00 – 2.571,29 = 928,71 x 12,00% = 111,45 **INSS Total** =  $99,00 + 112,61 + 154,27 + 350,42 = 323,05$ 

INSS Complemento = INSS Total - INSS roteiro 132  $323,05 - 263,05 = 60,00$ 

Exemplo 2: Funcionário recebeu no início do mês de Dezembro o 13º Salário considerando 12/12 avos e teve verbas variáveis em Dezembro.

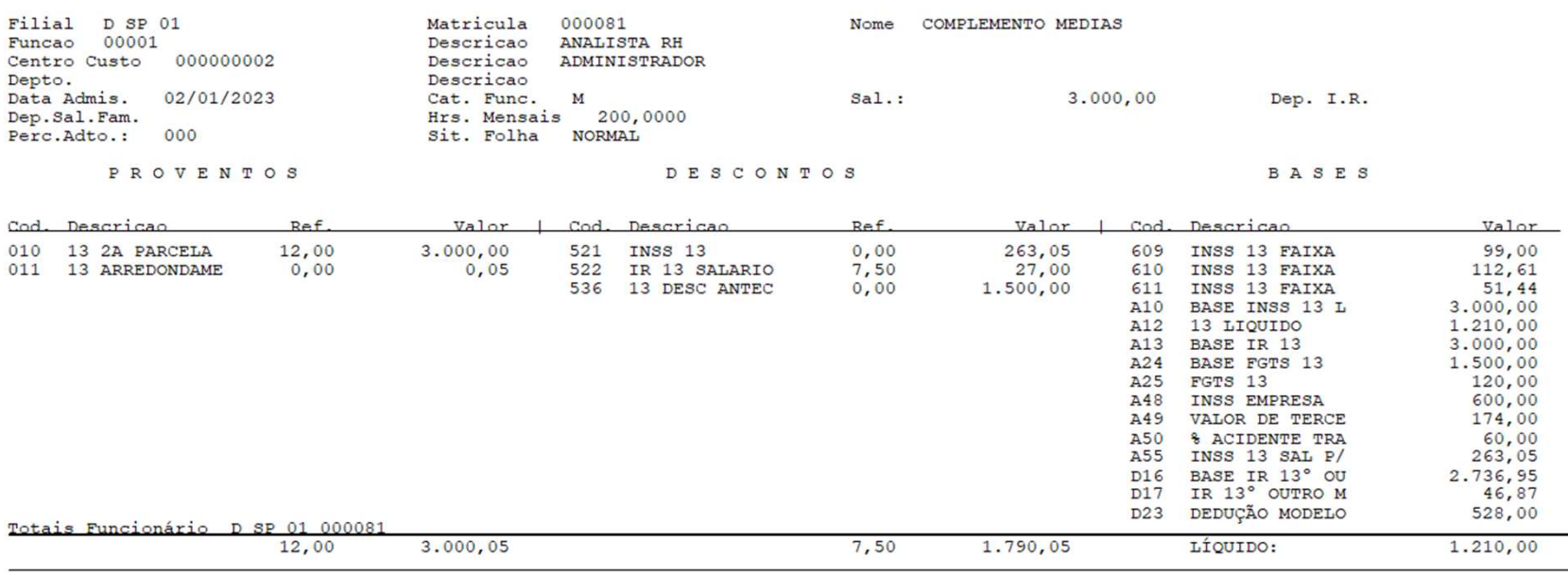

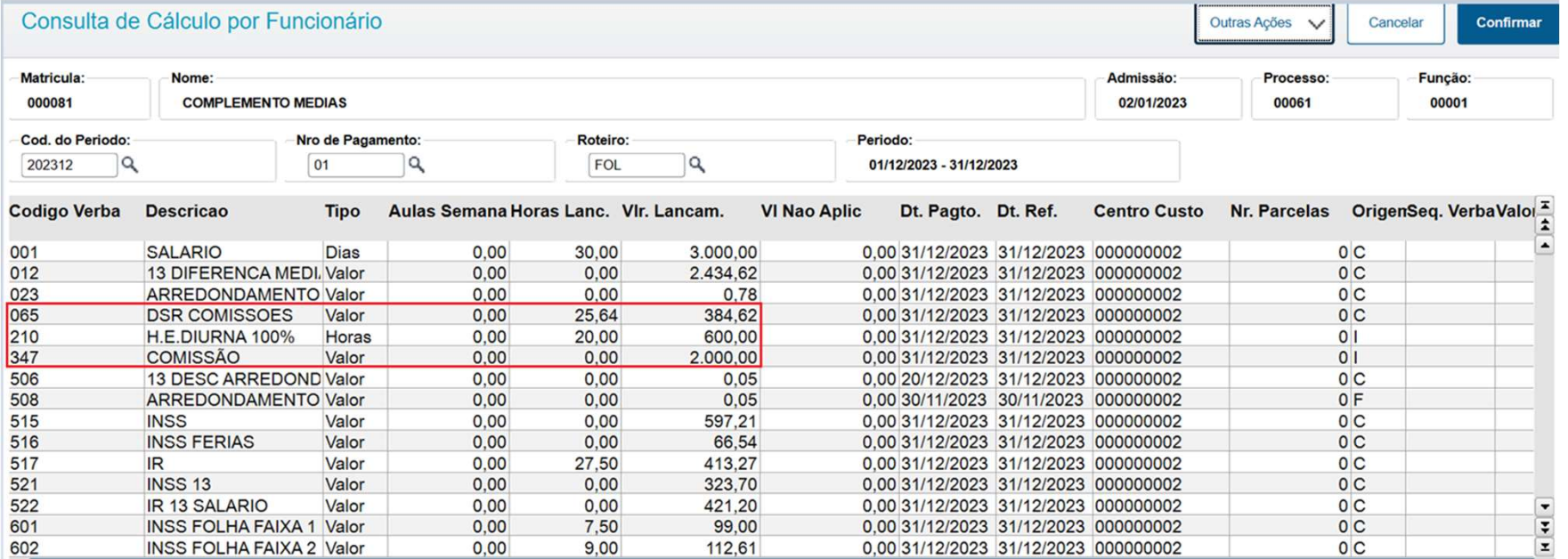

Neste caso, o valor do Complemento salarial será a composição das médias, considerando as verbas variáveis lançadas em Dezembro.

### **Alle Conferência Complemento 13º Salário 2009 21 Conferência Complemento 13º Salário 21**

Dica: Emita o Relatório de Médias pela rotina de Consulta de Cálculo por Funcionário, Selecionando a opção Outras Ações e Médias.

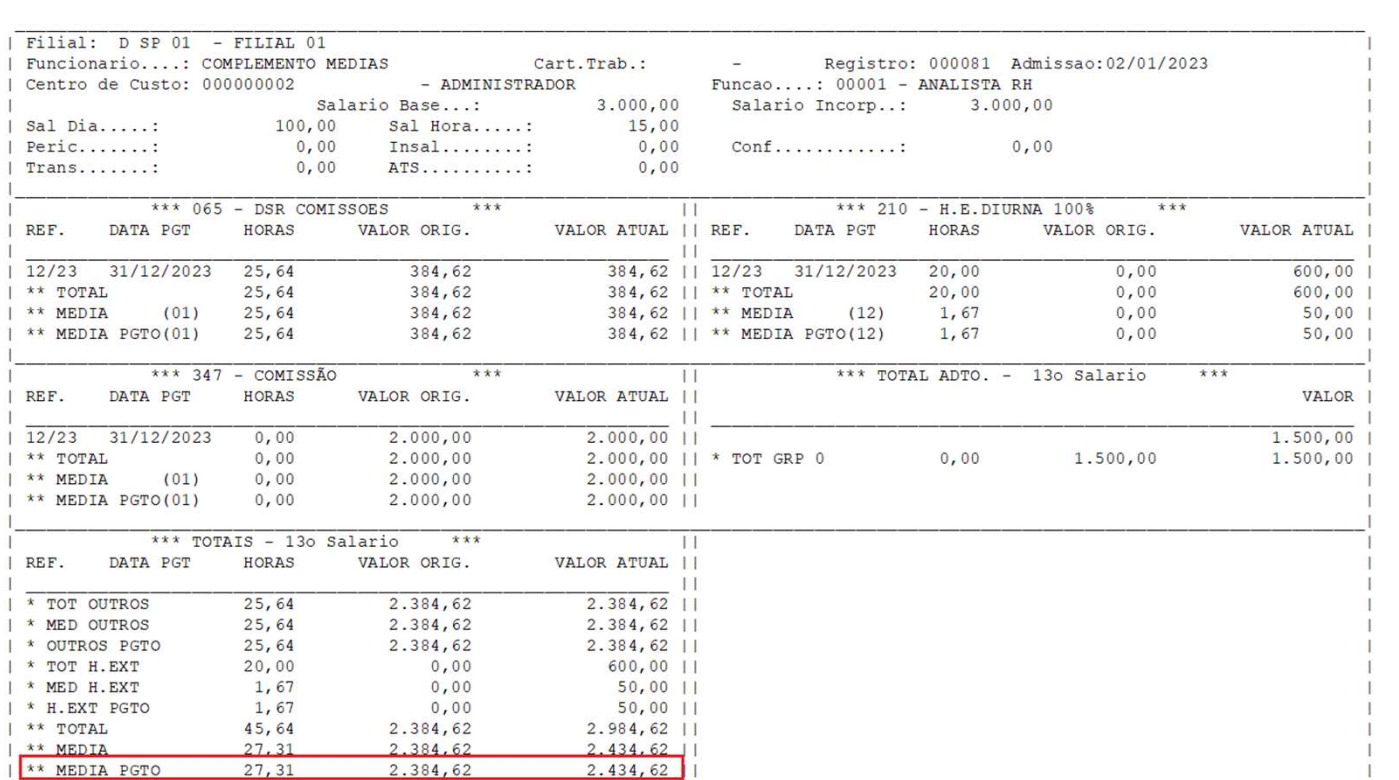

Outras Ações Calculadora Spool **TOTVS API Services** Ajuda Médias

Configurar

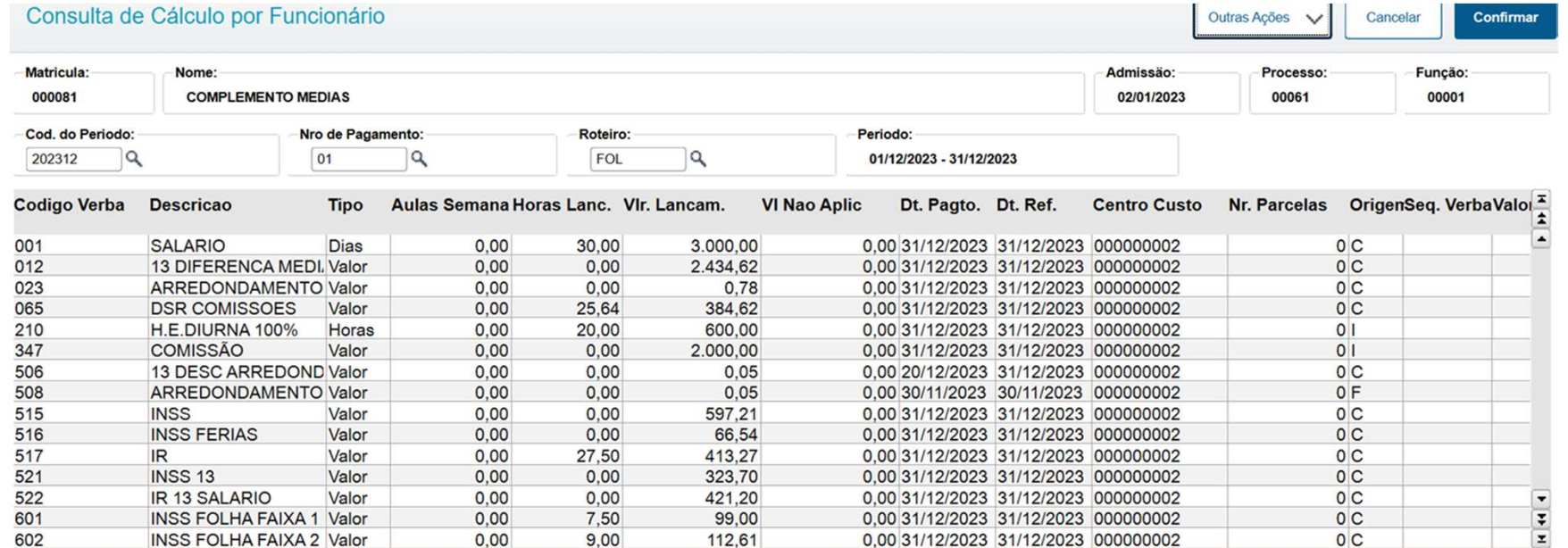

INSS: O Valor de INSS será calculado considerando as verbas que estão configuradas com Sim para o INSS, obedecendo a mesma tabela progressiva da Folha (S001).

1º Faixa = 1.320,00  $\times$  7,50% = 99,00

2º Faixa =  $2.571.29 - 1.320.00 = 1.251.29 \times 9.00\% = 112.60$ 3º Faixa = 3.856,94 – 2.571,29 = 1.285,65 x 12,00% = 154,28

4º Faixa = 5.434,62 – 3.856,94 = 1.577,68 x 14,00% = 220,85

**INSS Total** =  $99,00 + 112,61 + 154,28 + 220,85 = 586,75$ 

INSS Complemento = INSS Total - INSS roteiro 132  $586,75 - 263,05 = 323,70$ 

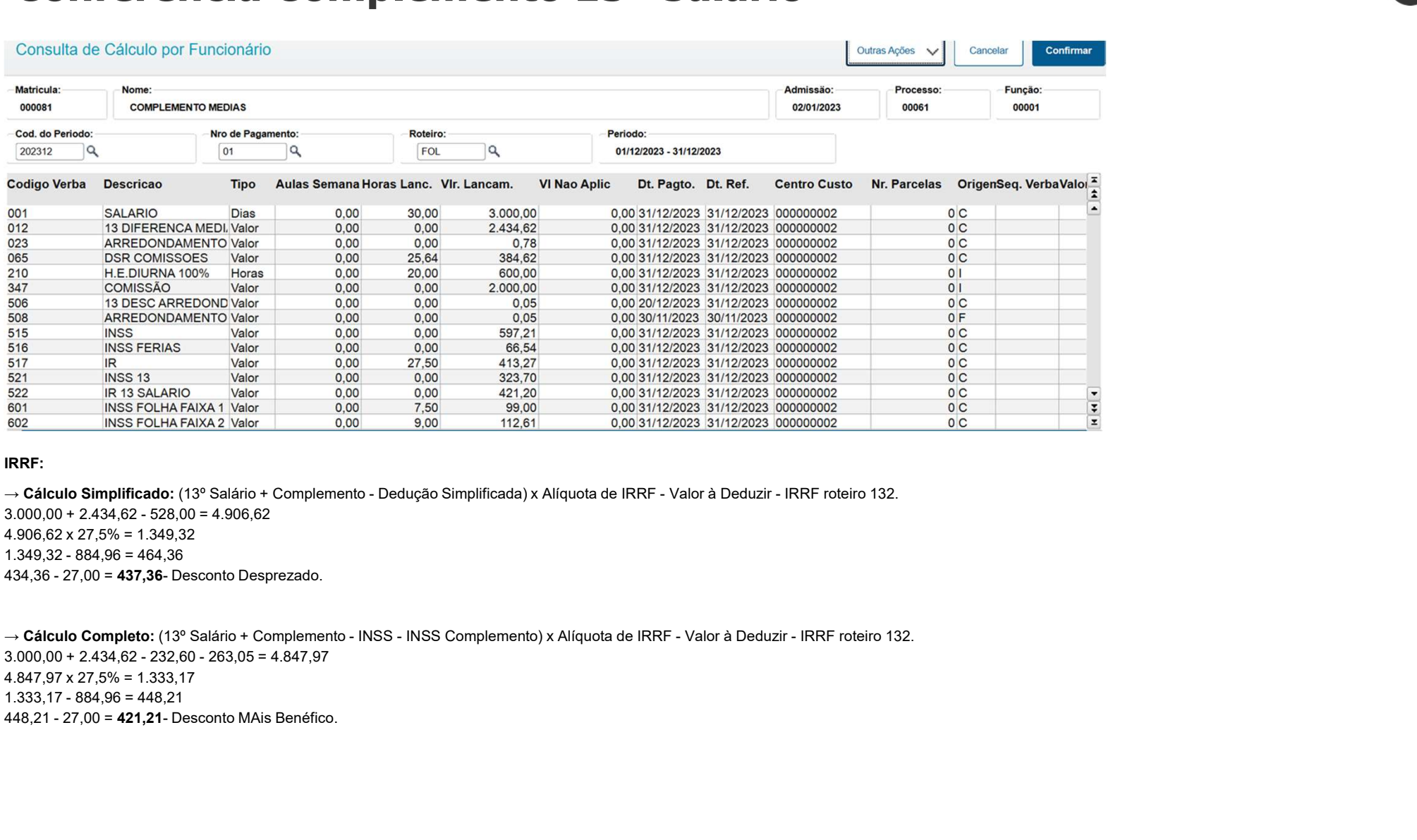

### IRRF:

4.906,62 x 27,5% = 1.349,32

4.847,97 x 27,5% = 1.333,17

 $\mathbf{L}$ 

Exemplo 3: Funcionário recebeu no início do mês de Dezembro o 13º Salário considerando 12/12 avos, mas teve um afastamento que fez com que o avo de Dezembro fosse indevido.

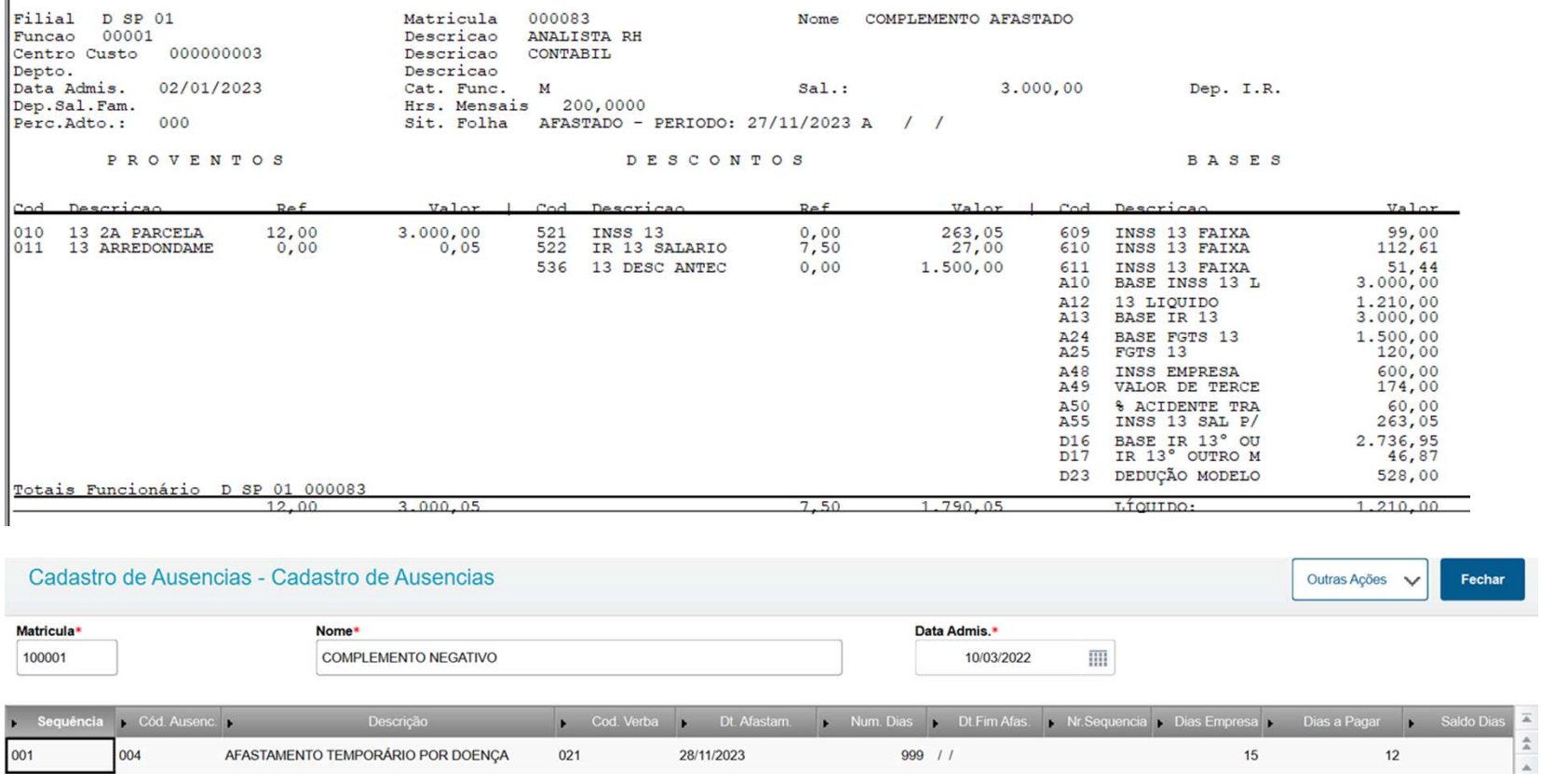

### Conferência Complemento 13º Salário Encargos Negativos <sup>25</sup>

No caso de complemento negativo de 13º salário devido a perda de avos, o Protheus gerava verbas negativas de INSS, IR e FGTS, mas no envio do S-1200, o RET não aceita valores negativos.

Para que isso não ocorra foram criados novos Identificadores de cálculos para gerar os valores de INSS indevido como provento para o funcionário.

Realizamos consultoria jurídica a respeito e tivemos um retorno sobre a devolução do INSS em folha ao funcionário, cabendo à empresa posterior pedido de ressarcimento através do PERD/COMP.

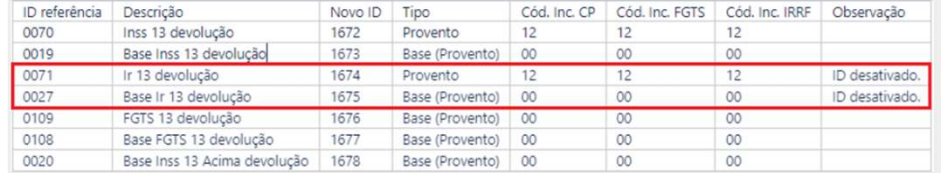

INSS: Base de INSS 2.750,00

 $1^{\circ}$  Faixa = 1.320,00 x 7,50% = 99,00 2º Faixa = 2.571,29 – 1.320,00 = 1.251,29 x 9,00% = 112,60 3º Faixa = 2.750,00 – 2.571,29 = 178,71 x 12,00% = 21,44 **INSS Total** =  $99,00 + 112,61 + 21,44 = 233,05$ 

INSS Negativo = INSS Total - INSS roteiro 132  $233,05 - 263,05 = -30,00$ 

Com relação ao IRRF, realizamos uma consultoria jurídica que para a retenção de IRRF sobre 13º salário retido indevidamente pelo empregador, o funcionário deverá pedir restituição do imposto retido indevidamente na DIRPF (Declaração de Imposto de Renda Pessoa Física), conforme Parágrafo único do art. 22 da IN 2.055/2021. https://tdn.totvs.com/pages/releaseview.action?pageId=663060963

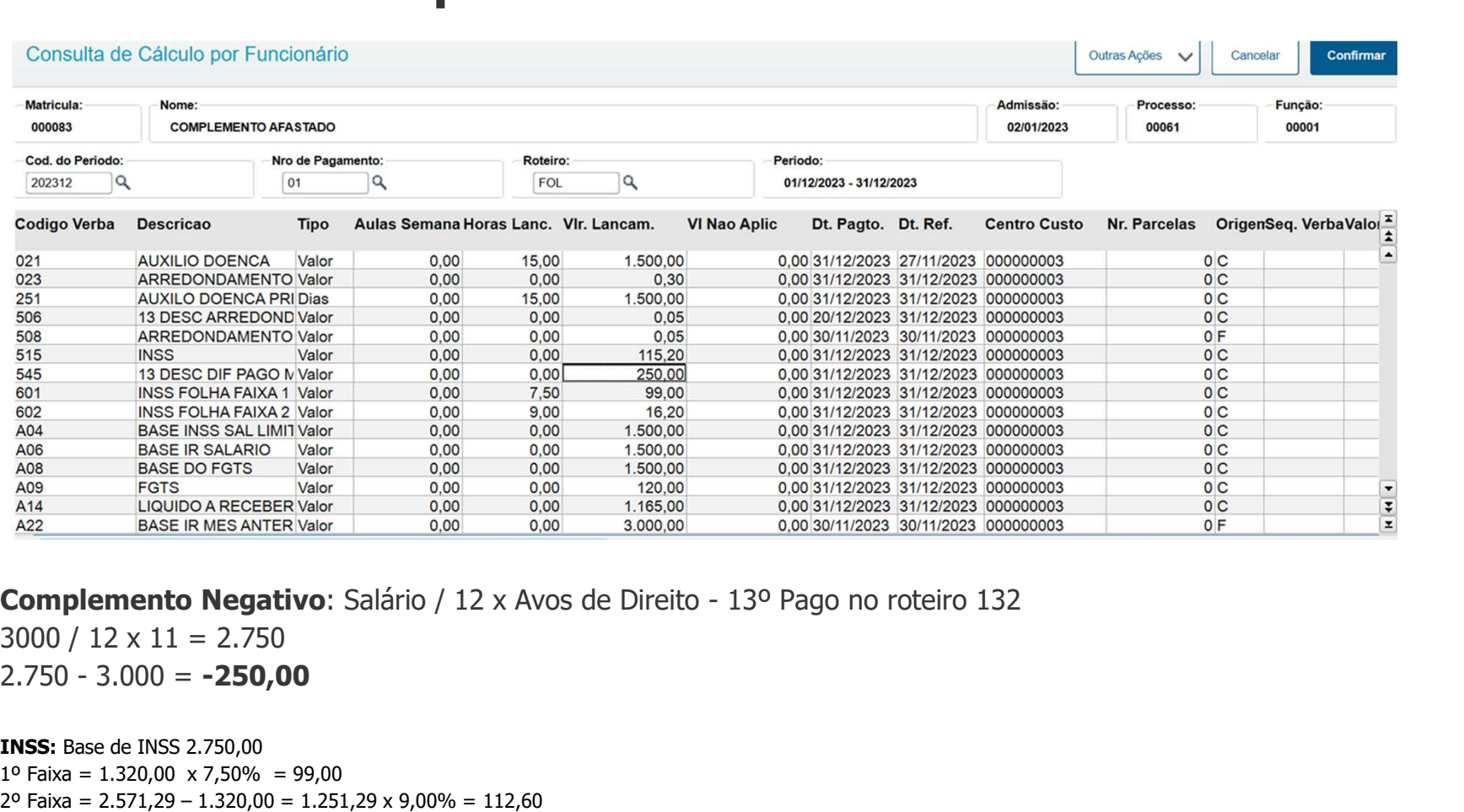

 $3000 / 12 \times 11 = 2.750$ 

INSS: Base de INSS 2.750,00  $1^{\circ}$  Faixa = 1.320,00 x 7,50% = 99,00 2º Faixa = 2.571,29 – 1.320,00 = 1.251,29 x 9,00% = 112,60 3º Faixa = 2.750,00 – 2.571,29 = 178,71 x 12,00% = 21,44 **INSS Total** =  $99,00 + 112,61 + 21,44 = 233,05$ 

INSS Negativo = INSS Total - INSS roteiro 132  $233,05 - 263,05 = -30,00$ 

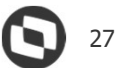

Conferência - Complemento 13º Salário<br>  $\bullet$  As verbas de Faltas (Id 0054, 0203 e 0242) somente serão abatidas do valor de 13º salário se estiver com<br>
SIM para Média de 13º salário (Cadastro de Verbas - Aba Médias) e a mes → As verbas de Faltas (Id 0054, 0203 e 0242) somente serão abatidas do valor de 13º salário se estiver com **Conferência – Complemento 13º Salário**<br>
→ As verbas de Faltas (Id 0054, 0203 e 0242) somente serão abatidas do valor de 13º salário se estiver com<br>SIM para Média de 13º salário (Cadastro de Verbas – Aba Médias) e a mesm (SRD) em dias com quantidade igual ou superior à 15. **Conferência - Complemento 13º Sa**<br>
→ As verbas de Faltas (Id 0054, 0203 e 0242) somente serão abatida:<br>
SIM para Média de 13º salário (Cadastro de Verbas – Aba Médias) e a<br>
(SRD) em dias com quantidade igual ou superior **Conferência - Complemento 13º Sala<br>**  $\rightarrow$  **As verbas de Faltas (Id 0054, 0203 e 0242) somente serão abatidas o<br>
SIM para Média de 13º salário (Cadastro de Verbas – Aba Médias) e a m<br>
(SRD) em dias com quantidade igual ou s Conferência - Complemento 13º Salário (SR)**<br>  $\rightarrow$  As verbas de Faltas (Id 0054, 0203 e 0242) somente serão abatidas do valor c<br>
SIM para Média de 13º salário (Cadastro de Verbas - Aba Médias) e a mesma de<br>
(SRD) em dias **Conferência - Complemento 13º Sal**<br>  $\rightarrow$  As verbas de Faltas (Id 0054, 0203 e 0242) somente serão abatidas (SRD) em dias com quantidade igual ou superior à 15.<br>  $\rightarrow$  No Complemento do 13º Salário (Cadastro de Verbas - Ab

→ No Complemento do 13º Salário é devido o recolhimento de todos os encargos, sendo;

- 
- 
- 
- 

→ A dispensa de retenção do IR Fonte de valor inferior a R\$ 10,00 não se aplica aos casos de tributação exclusiva na fonte, tal como a Gratificação Natalina (13º salário) paga a empregados, trabalhadores avulsos, servidores públicos e aposentados e pensionistas da Previdência Social, ou seja, o valor do IR Fonte, ainda que inferior a R\$ 10,00, deverá ser descontado sobre o cálculo do complemento do 13º Salário.

# Arredondamento e Insuficiência

Complemento de 13º Salário

Complemento do 13º Salário - Insuficiência de Saldo<br>Quando realizado o cálculo no roteiro 132 - 2º Parcela, caso o total de descontos seja maior que o total de<br>proventos, será calculada a verba de Insuficiência de Saldo, c Quando realizado o cálculo no roteiro 132 - 2° Parcela, caso o total de descontos seja maior que o total de proventos, será calculada a verba de Insuficiência de Saldo, com o saldo faltante para que não ocorra Líquido com valor Negativo.

Após fechado o roteiro 132, no roteiro FOL o sistema desconta esse valor lançando a verba de Desconto Insuficiência de Saldo, zerando assim o débito.

Para esta tratativa, temos os identificadores de Cálculo:

Identificador de Cálculo 0030 - Insuficiência de saldo 13° (Tipo Provento) Será lançada no roteiro 132;

Identificador de Cálculo 0025 - Desconto insuficiência de saldo 13° (Tipo Desconto), Será lançada no roteiro FOL.

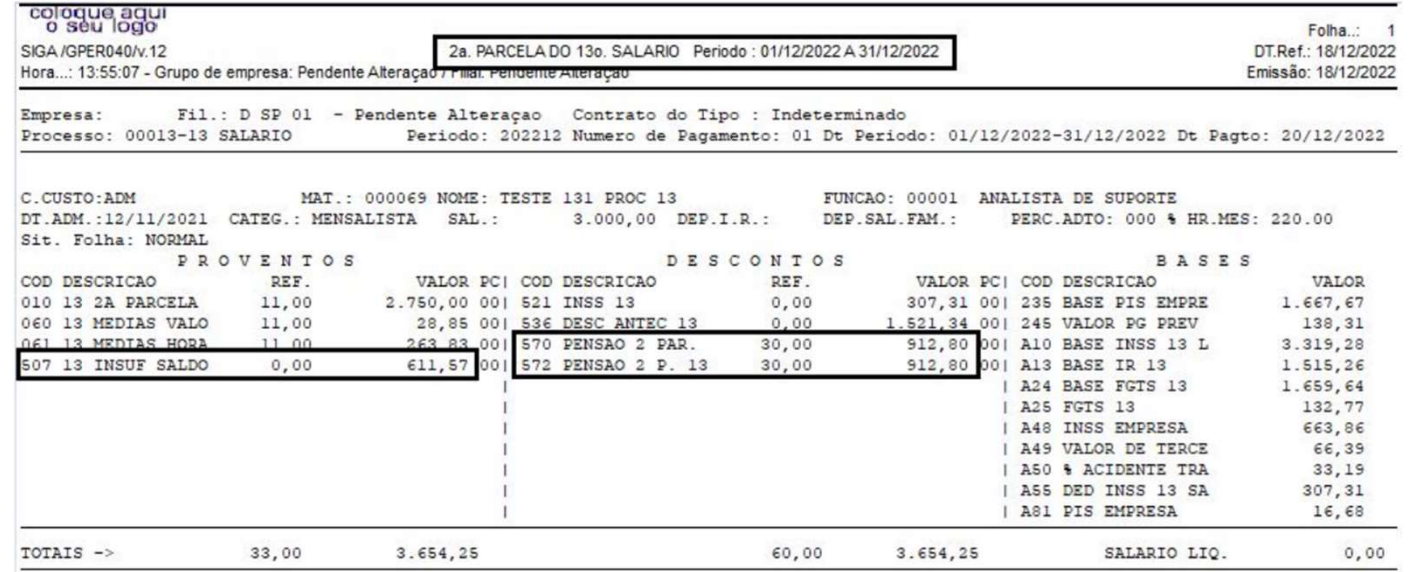

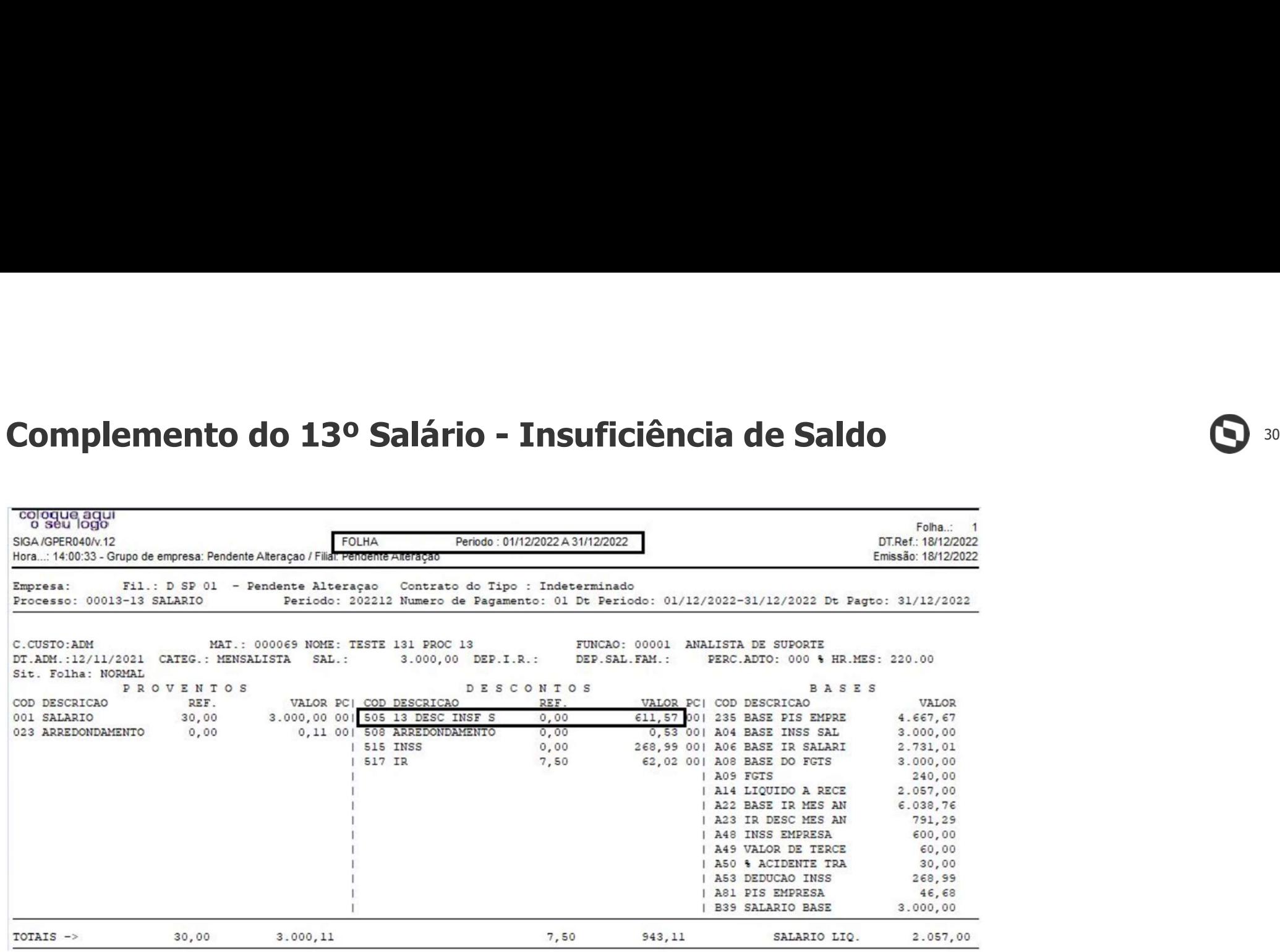

# Complemento de 13º Salário - Arredondamento  $\mathbf{S}^3$

A mesma tratativa da Insuficiência de Salário é aplicada ao Arredondamento do 13º Salário. O valor de arredondamento calculado no roteiro 132 (2ª Parcela) será descontado na Folha.

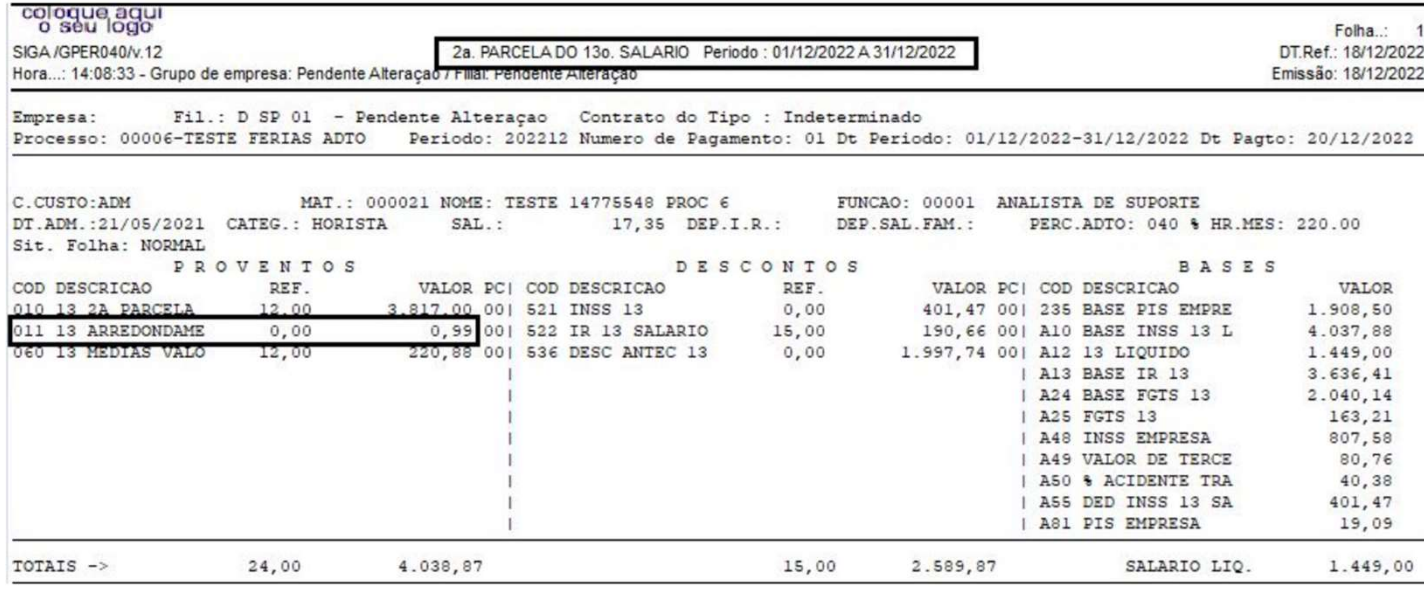

# Complemento de 13º Salário - Arredondamento  $\mathbf{S}^{\frac{32}{2}}$

A mesma tratativa da Insuficiência de Salário é aplicada ao Arredondamento do 13º Salário. O valor de arredondamento calculado no roteiro 132 (2ª Parcela) será descontado na Folha.

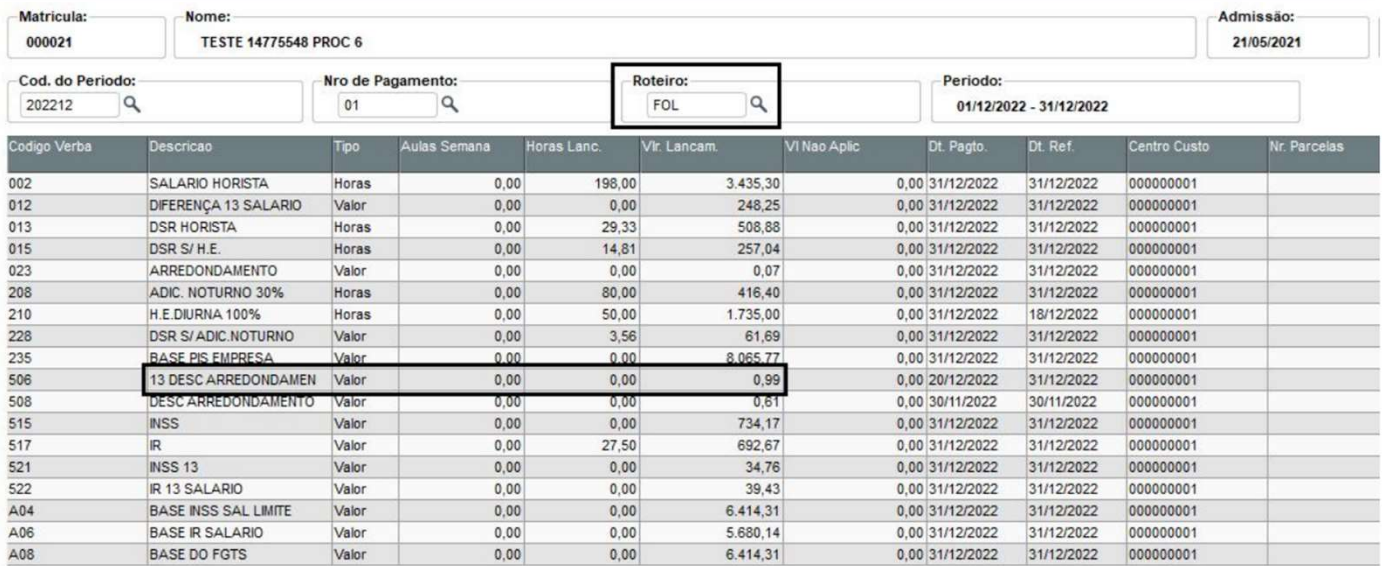

# 33 06 Duvidas?

### $\frac{1}{2}$  CAROLINA  $\qquad \qquad \qquad \bullet$  34

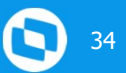

# Conheça a assistente virtual do Suporte da TOTVS

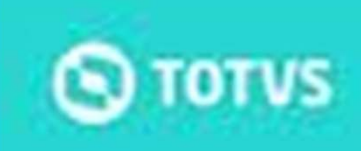

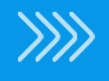

### **//// Documentações Importantes**

**Documentações Importantes**<br>RH - Linha Protheus - GPE - Ao calcular a folha de pagamento de dezembro, Sistema gera diferença negativa 13º<br>RH - Linha Protheus - GPE - Cálculo de Complemento de 13º salário na Folha de Dezemb (parâmetro MV\_DF13NEG) **DOCUMentações Importantes**<br>RH - Linha Protheus - GPE - Ao calcular a folha de pagamento de dezembro, Sistema gera diferença negativa 13º<br>RH - Linha Protheus - GPE - Cálculo de Complemento de 13º salário na Folha de Dezemb DOCUMENTAÇÕES Importantes<br>
RH - Linha Protheus - GPE - Ao calcular a folha de pagamento de dezembro, Sistema gera diferença negativa 13º<br>
RH - Linha Protheus - GPE - Cálculo de Complemento de 13º salário na Folha de Dezemb **DOCUMENTAÇÕES IMPORTANTES**<br>RH - Linha Protheus - GPE - A calcular a folha de pagamento de dezembro, Sistema gera diferença negativa 13º<br>RH - Linha Protheus - GPE - Calculo de Complemento do 13º salário na Folha de Dezembr **DOCUMENTAÇÕES Importantes**<br>Rh - Linha Protheus - GPE - Ao calcular a folha de pagamento de dezembro. Sistema gera diferença negativa 13°<br>RH - Linha Protheus - GPE - Cálculo de Complemento de 13° salário na Folha de Dezemb **DOCUMENTAÇÕES Importantes**<br>
RH - Linha Protheus - GPE - Ao calcular a folha de pagamento de dezembro, Sistema gera diferença negativa i<br>
Coarámetro MV DE13NEG)<br>
RH - Linha Protheus - GPE - Cálculo de Complemento de 13º sa

**DOCUMENTE COES IMPORTE DE SE SE CONFERENCES**<br>RH - Linha Protheus - GPE - Ao calcular a folha de pagamento de dezembro, Sistema gera diferenca negativa 13º<br>RH - Linha Protheus - GPE - Cálculo de Complemento de 13º Salário dezembro

RH - Linha Protheus - GPE - Ao calcular a folha de pagamento de dezembro, Sistema gera diferenca negativa 1,3º<br>RH - Linha Protheus - GPE - Cálculo de Complemento de 1,3º salário na Folha de Dezembro<br>RH - Linha Protheus - G **DOCUMENTAÇÕES IMPONTANTES**<br>
RH - Linha Protheus - GPE - Ao calcular a folha de pagamento de dezembro. Sistema gera diferença negativa 13º<br>
RH - Linha Protheus - GPE - Cálculo de Complemento da 13º salário na Folha de Deze na folha de dezembro **DOCUMENTE COS IMPORTE - GPE - AO CONDERNE EN COMO RELAT CONSTREIRED CONDERNED (parâmetro MV DEL3NEG)**<br>RH - Linha Protheus - GPE - Cálculo de Complemento de 13º salário na Folha de Dezembro<br>RH - Linha Protheus - GPE - Comp

na folha de dezembro

Página Centralizadora 13º Salário

# OBRIGADA

# Monique Oliveira e Thais Tavares Web That Tavares<br>
Content Protheus Recursos Humanos<br>
Education Content Content Content Content Content Content Content Content Content Content Content Content Content Content Content Content Content Content Content Content

Suporte Protheus Recursos Humanos

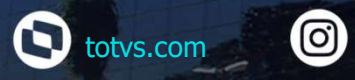

@totvs

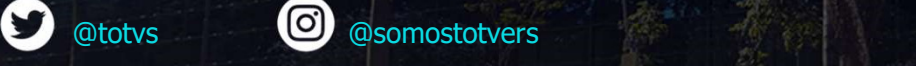

 $\boldsymbol{\Theta}$ 

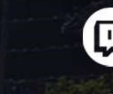

totvs.store **the company/totvs** 

Valorizamos gente boa que é boa gente

Somos movidos por resultados

Investimos na tecnologia que viabiliza

Construímos relações de longo prazo com nossos clientes

Quando colaboramos somos mais fortes

#SOMOSTOTVERS **A** TOTUS